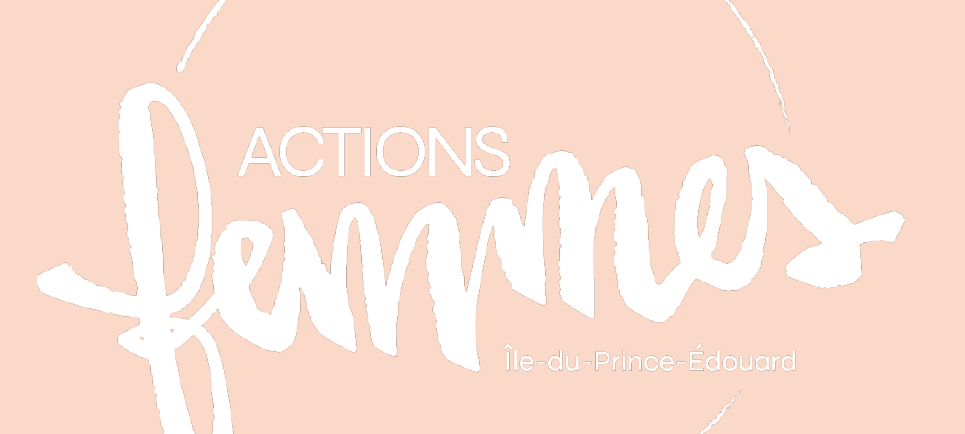

# Assemblée Générale Spéciale (AGS) Virtuelle

# GUIDE

Inspiré de ressources produites par la Fédération des femmes acadiennes de la Nouvelle-Écosse et Réseau Santé de la Nouvelle-Écosse

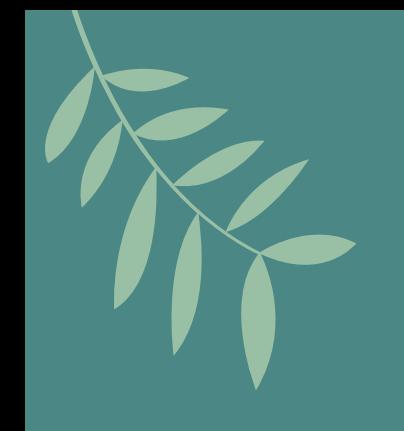

# Table des matières

- La plateforme Zoom
- Comment installer Zoom ?
- Les fonctions de Zoom à connaître
- Lorsque vous rejoignez la rencontre
- Les documents lors de l'AGS
- Les questions lors de l'AGS
- Derniers conseils
- D'autres questions ?

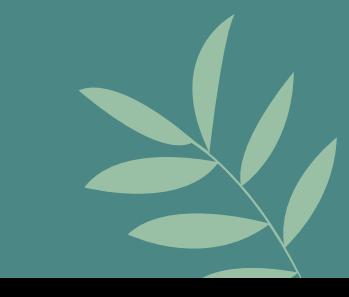

## La plateforme de vidéo-conféren

Nous utilisons la plateforme Zoom pour tenir notre Assemblée Vous pouvez vous connecter par le biais de votre PC ou tablette envoyé.

Si vous ne connaissez pas la plateforme Zoom et souhaitez faire un comment cela fonctionne, écrivez à emmanuelle@afipe.ca pour sessions de pratique et vous permettre de prendre connai

## Comment installer Zoom

Pour participer à une réunion Zoom, il est recommandé d'u haut-parleurs et un microphone, et - si vous souhaitez que vous voir - une caméra. Si vous n'avez pas de microphe même participer via le clavardage dans Zoom.

Si vous vous connectez à une réunion Zoom pour la première sera demandé de télécharger et d'installer le logiciel Zoom. démarrer automatiquement et il vous sera demandé d téléchargement terminé, installez le logiciel sur votre or

Nous vous encourageons à télécharger Zoom quelques jours av tout est fonctionnel et pour se familiariser ave

**...** Affichage

 $\sim$ 

Discuter

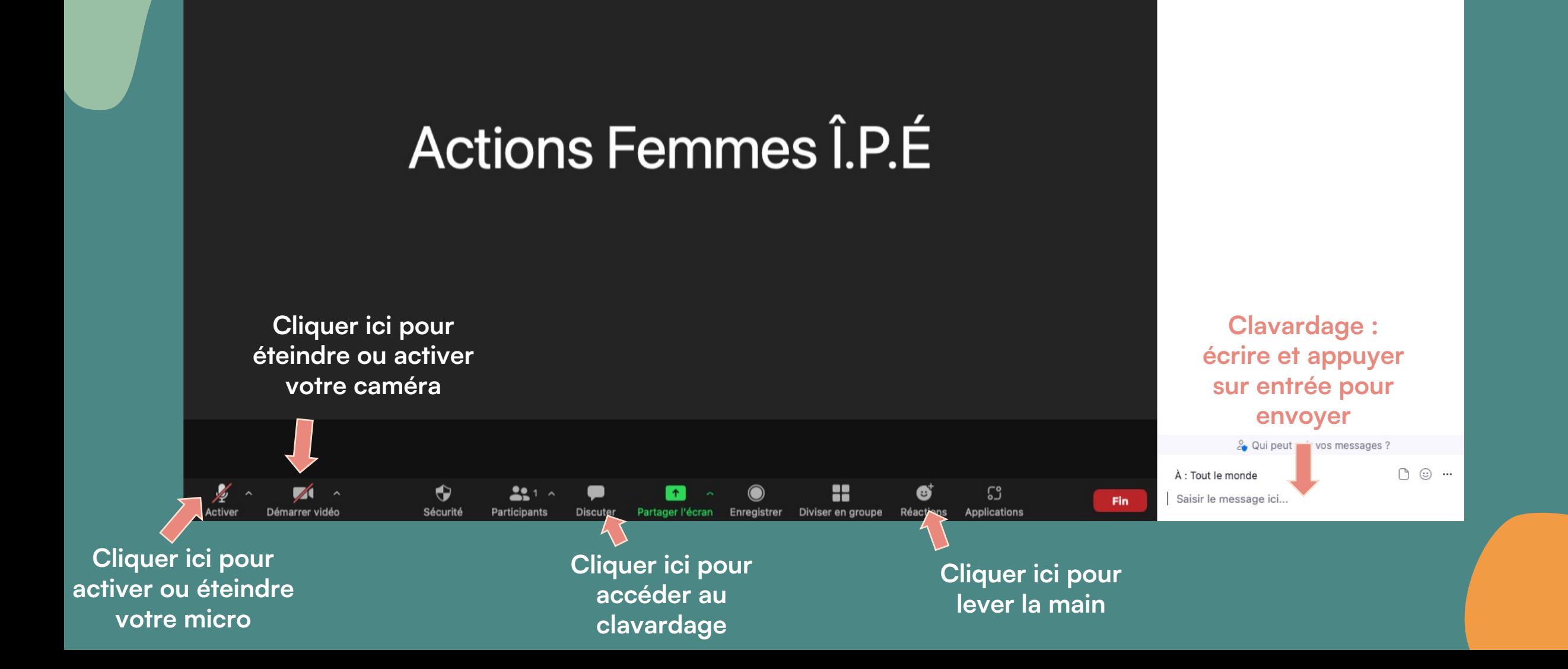

۰

## Lorsque vous rejoignez la rencontre :

1. Votre micro sera en mode « silencieux » : cela permet que ce soit plus calme.

2. Si vous avez des problème de connexion, vous pouvez couper votre caméra pour aider.

3. Si le nom sous lequel vous apparaissez n'est pas le vôtre, écrivez votre nom complet dans le clavardage et notre équipe se chargera de le modifier pour vous. Pour cela, cliquer sur « converser » (ou « chat » pour ceux qui ont la version anglaise). Une fenêtre s'ouvre à votre droite, vous pouvez écrire en bas à droite. N'oubliez pas de cliquer sur la touche Entrée de votre clavier pour envoyer.

4. La présidente d'Assemblée sera là pour vous guider pendant l'Assemblée générale et vous rappeler les consignes. Pas de crainte à avoir!

#### Page suivante : Les problèmes techniques

# Les documents lors de l'A

Avant l'AGS : tous les documents sont accessibles https://www.afipe.ca/actualites/ags20

Pendant l'AGS :

Pendant toute la rencontre, on va faire défiler une pré Certains documents seront présentés, comme l' D'autres documents seront envoyés dans le clavardage télécharger et les consultez.

Souvenez-vous : le mieux est de consulter les docur

Page suivant

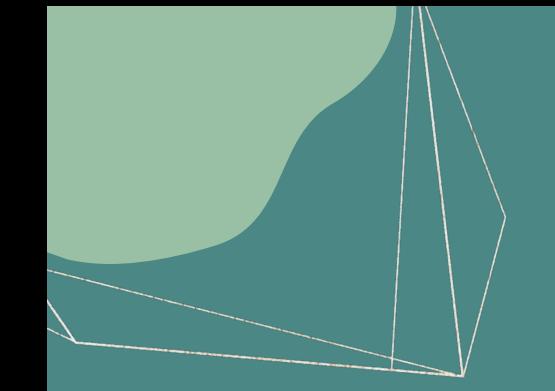

# Les questions lors de l'AGS

Comme pendant nos Assemblée Générale en personne, on vous invite à participer et à poser toutes vos questions.

Dès que vous souhaitez poser une question, il suffit d'ouvrir le clavardage et de mettre le signe « ? ».

La présidente d'Assemblée vous invitera alors à ouvrir votre micro et à poser votre question.

Vous pouvez aussi taper votre question dans le clavardage.

C'est très simple !

Page suivante : Les votes lors de l'AGS

## Les votes lors de l'AGS

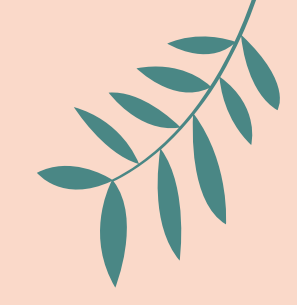

**Proposeur - appuyeur**

Comme lors de nos Assemblée générale en personne, pour chaque résolution, on a besoin d'un proposeur et d'un appuyeur.

Il suffira **d'activer votre micro**, de **donner votre nom complet** et de **dire « Je propose » ou « J'appuie »**

#### **Vote**

Lors de nos Assemblée générale en personne, on demande à main levée :

- si des personnes s'abstiennent,

- si des personnes s'opposent,

- et on considère que ceux qui ne se sont pas exprimés sont d'accord avec la résolution.

Même chose ici :

- on va demander à celles qui s'abstiennent d'activer leur micro,

de donner leur nom et de dire « Abstention »

- on va demander à celles qui s'opposent d'activer leur micro,

de donner leur nom et de dire « Non »

- et on considère que celles qui ne se sont pas exprimés sont d'accord avec la résolution.

Page suivante : Les derniers conseils

#### Derniers conseils

Lisez les documents en avance.

Testez votre connexion : C'est toujours une bonne idée de tester le lien et votre équipement au préalable. Vous pouvez déjà vérifier si cela fonctionne pour vous en cliquant sur le lien de l'assemblée. Si une fenêtre de zoom vous indiquant que « l'AGS d'AFIPE est prévue le 28 février 2022 à 18h00 » apparaît, vous pouvez y aller. Pendant que vous y êtes, vous pouvez également vérifier vos connexions audio et vidéo.

Connectez-vous tôt ! Nous serons là au moins 10 minutes à l'avance, et nous pouvons vous aider à résoudre les problèmes techniques que vous pourriez rencontrer avant de commencer. Vous arriverez dans la salle d'attente, qui nous sert en quelque sorte de bureau d'inscription.

N'hésitez pas à demander une pratique test à notre équipe ! Nous sommes là pour vous aider et faire en sorte que vous passiez un bon moment pendant notre AGS.

Page suivante : Des questions ?

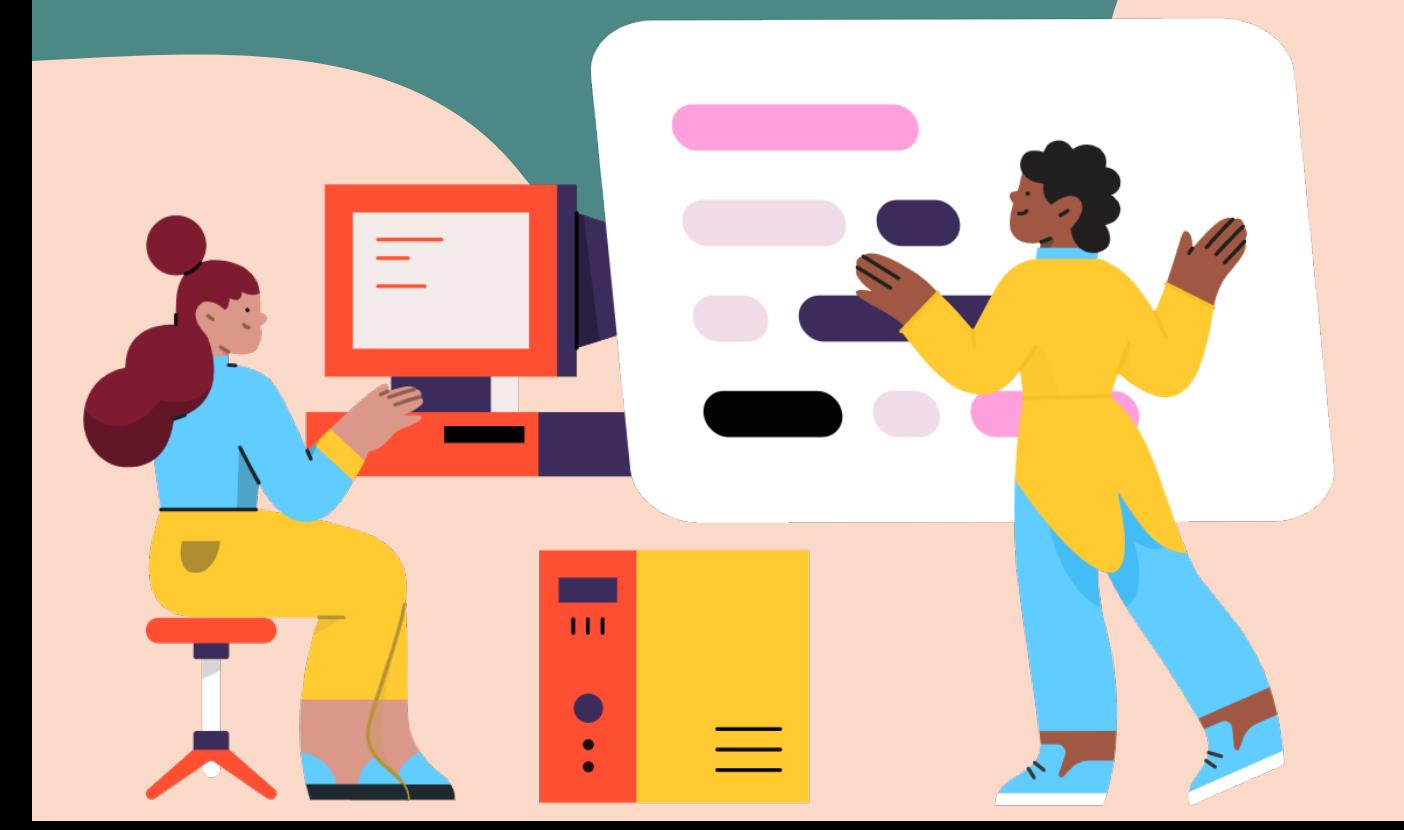

# $\mathbf D$

Si vous n'hésit emmanuell

> **Merci de** Assem